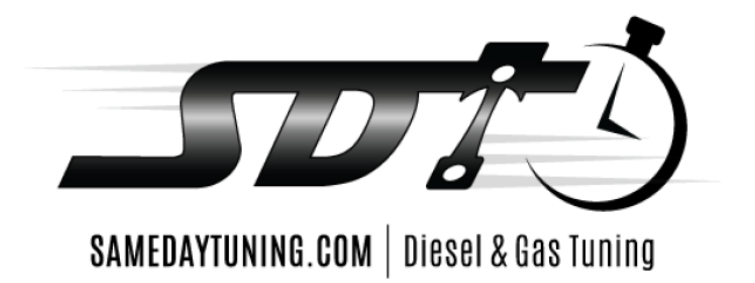

# 2010-2012 6.7L Cummins CSP5 Power Levels

**Position 1 – 0hp Position 2 – 50hp**

**2 nd file Position 1 – 75hp Position 2 – 100hp**

**\*\* Due to the file size of the cab and chassis truck, these can only be set up as a CSP2. Included is a thumb drive with both tune sets on them (0hp & 50hp ; 75hp & 100hp).**

**\*\*\*The power levels referenced below are a guide. Due to the nature of the custom tune process and variations in customer ordering and miles on vehicle, actual results WILL vary.\*\*\***

## **Unlocking the ECM/TCM**

- 1. **Ensure** engine to full operating temperature and batteries fully charged, doors closed and headlights off.
- 2. **Ensure** during the flashing process, no doors are opened or closed, and AutoCal does not come unplugged.
- 3. **Plug** the Autocal into the truck's OBD II port using the supplied cord
- 4. **Turn** the key to the **"RUN"** position, **DO NOT** start the truck
- 5. **Scroll** down using the right button until you see "Tuning Tool". Press the **"OK"**  button in the center of the AutoCal
- **6. Scroll** down to **"Program Full"** press **"OK"**
- 7. **Toggle** down to "UNLOCK.ctz" press **"OK"** (the screen will say "Checking to.... $100\%$ ")
- **8.** It will ask if you want to "LICENSE ECU NOW" press **"OK"**
- 9. It will now ask "Are you sure" press **"OK"** to proceed with the flashing process.
- **10.** The AutoCal should now say "Please Wait…. Erasing… Flashing" with a percentage(%) below it.The flashing process takes approximately **13 minutes**
- 11. Once it reaches 100% the AutoCal will prompt you with the "IGNITION OFF NOW!" message - **Turn** the key off and press **"OK"** - A countdown will appear - Once the countdown has finished you have now unlocked your PCM, now it can be flashed with a modified file.

## **Loading the Tune File**

- 1. **Turn** the key back to the **"Run"** position, **DO NOT** start the truck
- **2.** The AutoCal will be on the "Program Full" screen Press **"OK"**
- **3. Toggle** down to the pre-loaded tune (CSP2, CSP5, or Single Tune) Press **"OK"**
- 4. The screen will say "Checking 0 100%" Followed by "Erasing… Flashing" with a percentage (%) below it. The flashing process will again take approximately **13 minutes** to complete
- **5.** Once it reaches 100% the AutoCal will prompt you with the "IGNITION OFF NOW!" message - **Turn** the key off and press **"OK"**
- 6. Once the countdown has finished, you can disconnect the Autocal from the OBDII port and start the truck up!

\*\* Tip: from time to time a failed flash will occur halfway though, if this occurs simply follow the prompts by tuning key off, waiting for countdown to complete and then re-attempting a flash!!\*\*

### **Switch Tunes**

- 1. Ensure tune is loaded into the truck via the instructions above
- 2. With the autocal; Tuning tool  $>$  switch tunes  $>$  choose power level
	- a. This can be done with the truck on, also while driving down the road

#### **2010-2012 6.7 Cummins No Emissions Hard Part control**

- **1.** EGR blocker plates and or EGR cooler removal is required to run no emissions tuning if your device was ordered with it. All other sensors, throttle valve, EGR temp sensors, and EGR valve control can remain plugged in to prevent corrosion, **however the throttle valve MUST BE UNPLUGGED!**
- 2. DPF/SCR (IF EQUIPPED) and all associated sensors can be removed from exhaust and tied up along frame rail for future use if required.

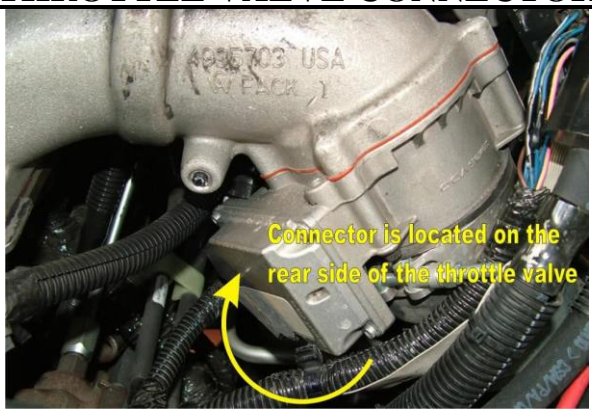

## **THROTTLE VALVE CONNECTOR**